# Secretaría de Informática Área de Capacitación

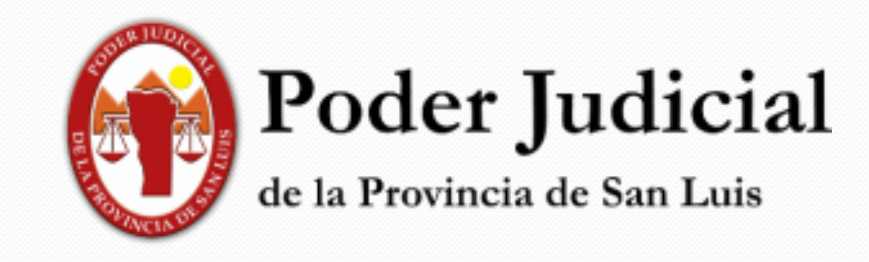

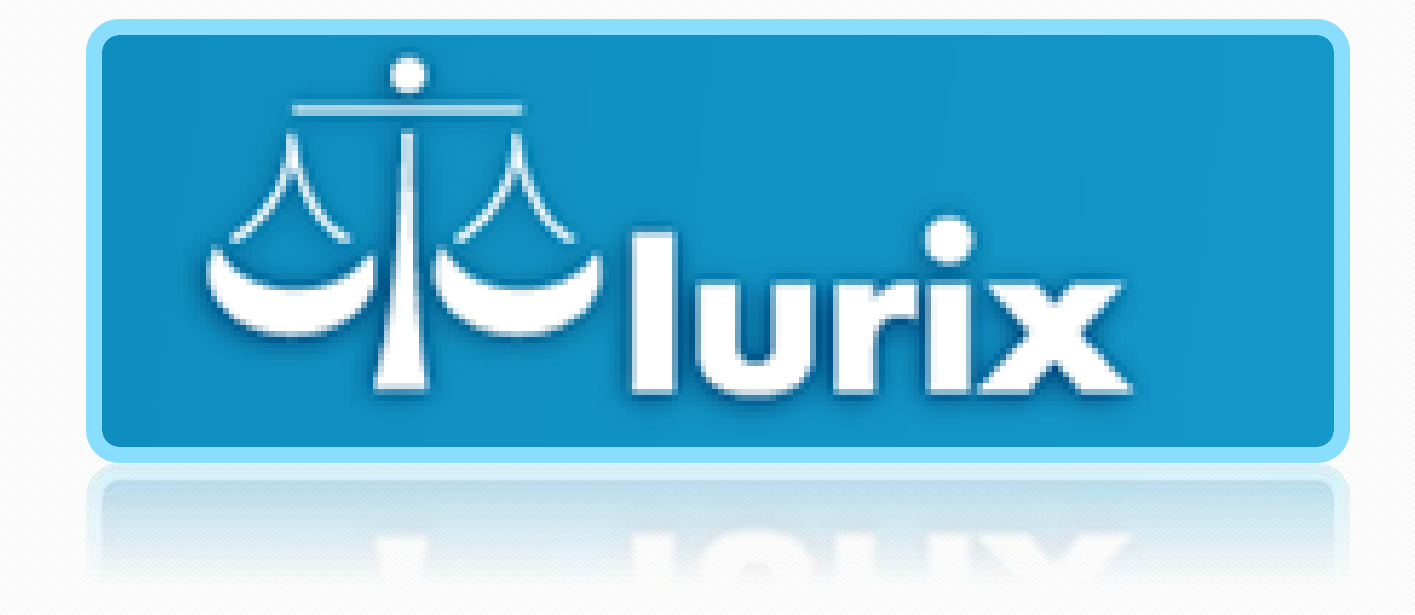

**Módulo Documentos Electrónicos**

#### **Módulo Documentos Electrónicos: Bandeja de Salida**

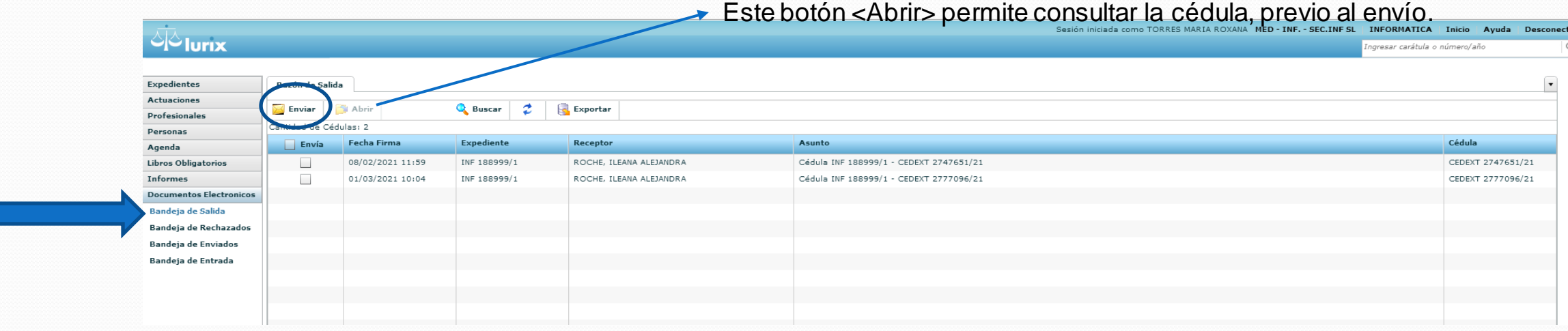

Dentro de este módulo, si se ingresa a <Bandeja de Salida> se podrá ver una grilla la que mostrará la lista de cedulas generadas desde diferentes expedientes, que están pendientes de envío, hasta tanto no se seleccione el Botón <Enviar>.

Una vez que el usuario, selecciona una o todas las cedulas a notificar, para enviarlas deberá oprimir el botón <Enviar> y el sistema enviará las cedulas a sus destinatarios.

#### **Módulo Documentos Electrónicos: Bandeja rechazados**

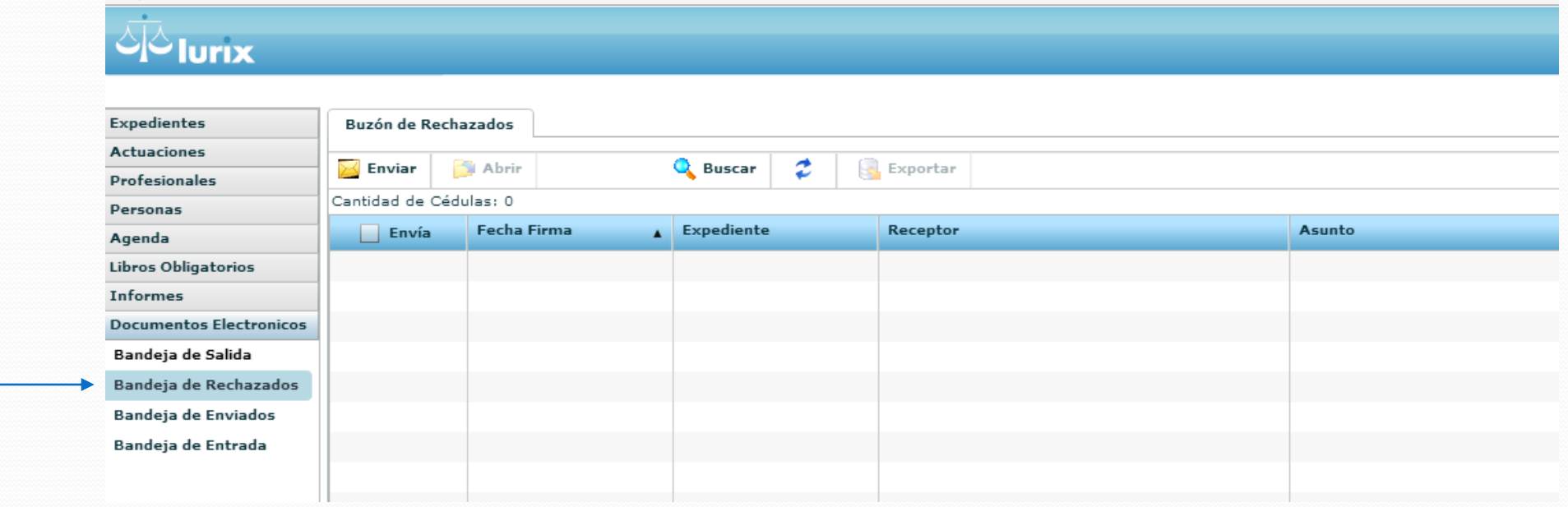

En esta bandeja se mostrarán aquellos envíos de cédulas que por alguna razón, es rechazada y vuelve a esta bandeja para intentar su envió nuevamente.

Los casos de rechazo pueden ser: Nombre de casilla errónea, dominio erróneo de la cuanta de correo o casilla llena del destinatario.

### **Módulo Documentos Electrónicos: Bandeja de enviados**

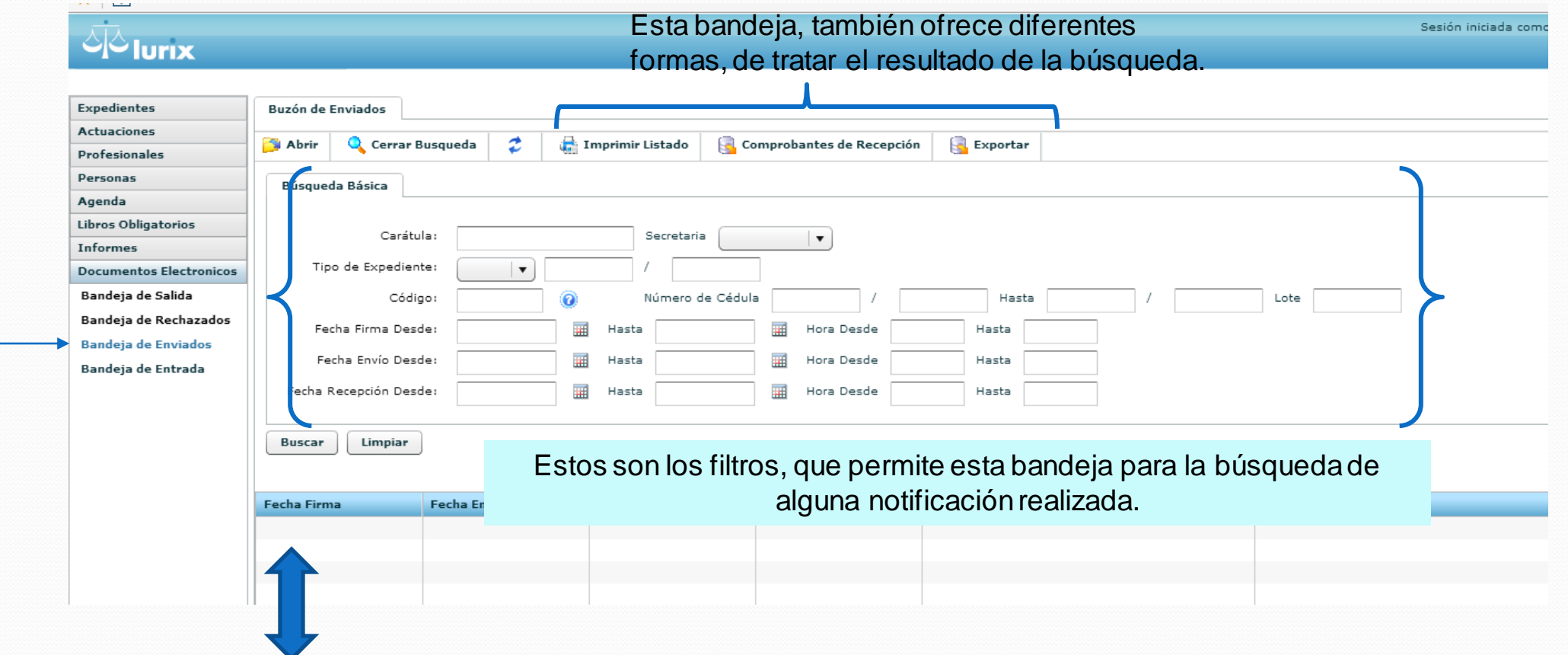

Utilizados los diferentes filtros que ofrece esta bandeja, él o los expedientes que cumplan con los filtros serán mostrados en la grilla para su posterior consulta, a través de las tres opciones distintas que ofrece en el **menú superior**.

# **Módulo Documentos Electrónicos: listado de reportes**

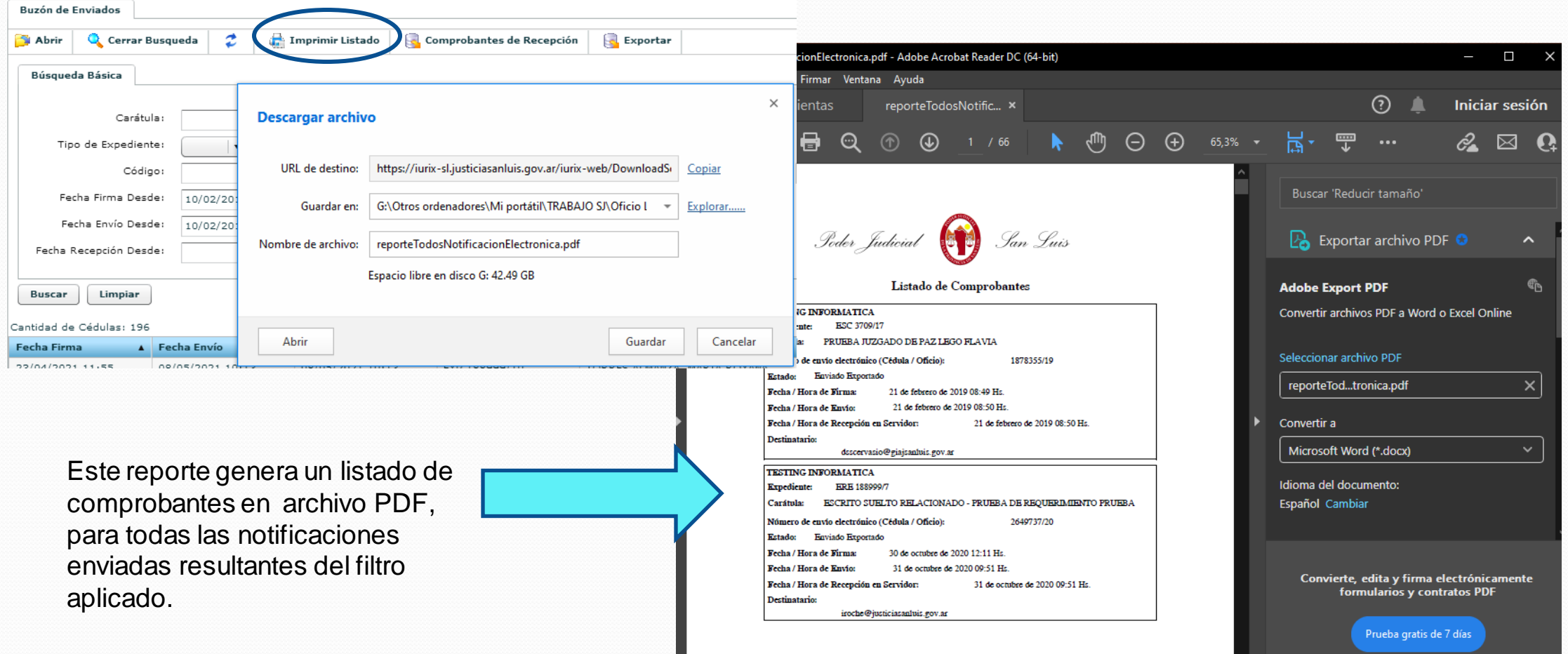

# **Módulo Documentos Electrónicos: listado de reportes**

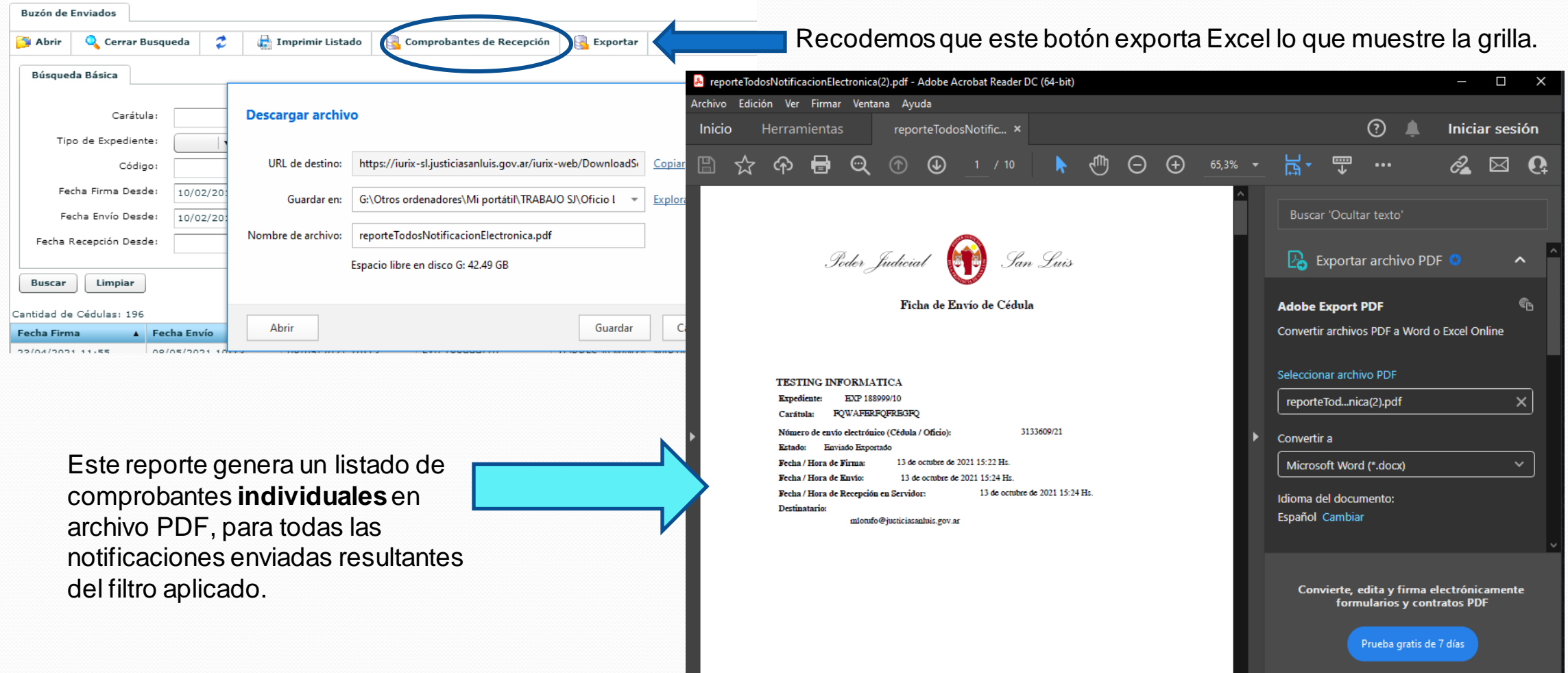

#### **Módulo Documentos Electrónicos: Bandeja de entradas**

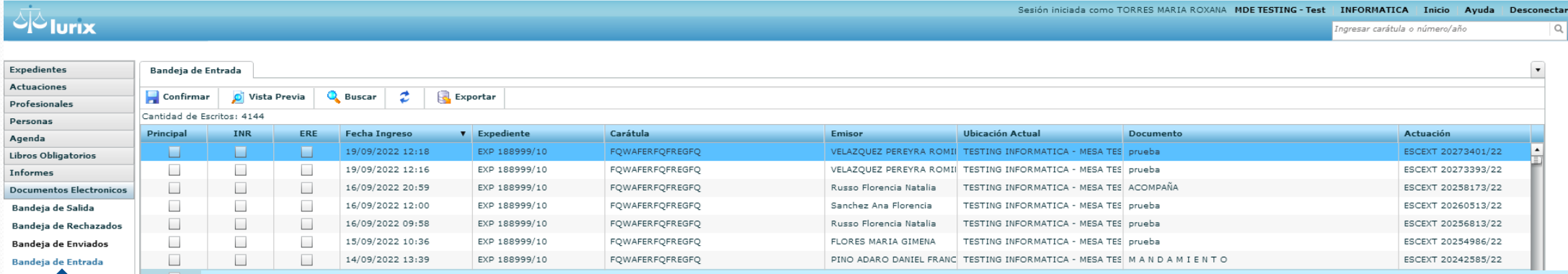

Esta bandeja permite la recepción efectiva, a través de la selección de los casilleros disponibles de un escrito externo en el Expediente.

#### Columnas de Selección

**Principal:** si se tilda esta casilla es para insertar el escrito en el expediente seleccionado por el profesional o entidad externa al sistema, que figura en la columna "**Expediente**". (si la casilla se encuentra en gris, es porque el expediente no esta disponible en la dependencia desde donde se hace la recepción o puede que este fuera del organismo, para lo cual verificamos en la columna de "**Ubicación actual"**)

**INR:** La selección de esta casilla provoca que el sistema genere un expediente relacionado (de reserva) con la herencia que esta función produce, sólo que genera un NUEVO NUMERO de expediente y una notificación automática al profesional que se vincule al mismo, debiendo coincidir con el que solicita la medida de la generación de este tipo de expediente.

**ERE:** La selección de esta casilla provoca que el sistema genere un expediente relacionado con la herencia que esta función produce, como el numero del expediente, partes, caratula y demás.-

## **Módulo Documentos Electrónicos: Opción de Principal y ERE**

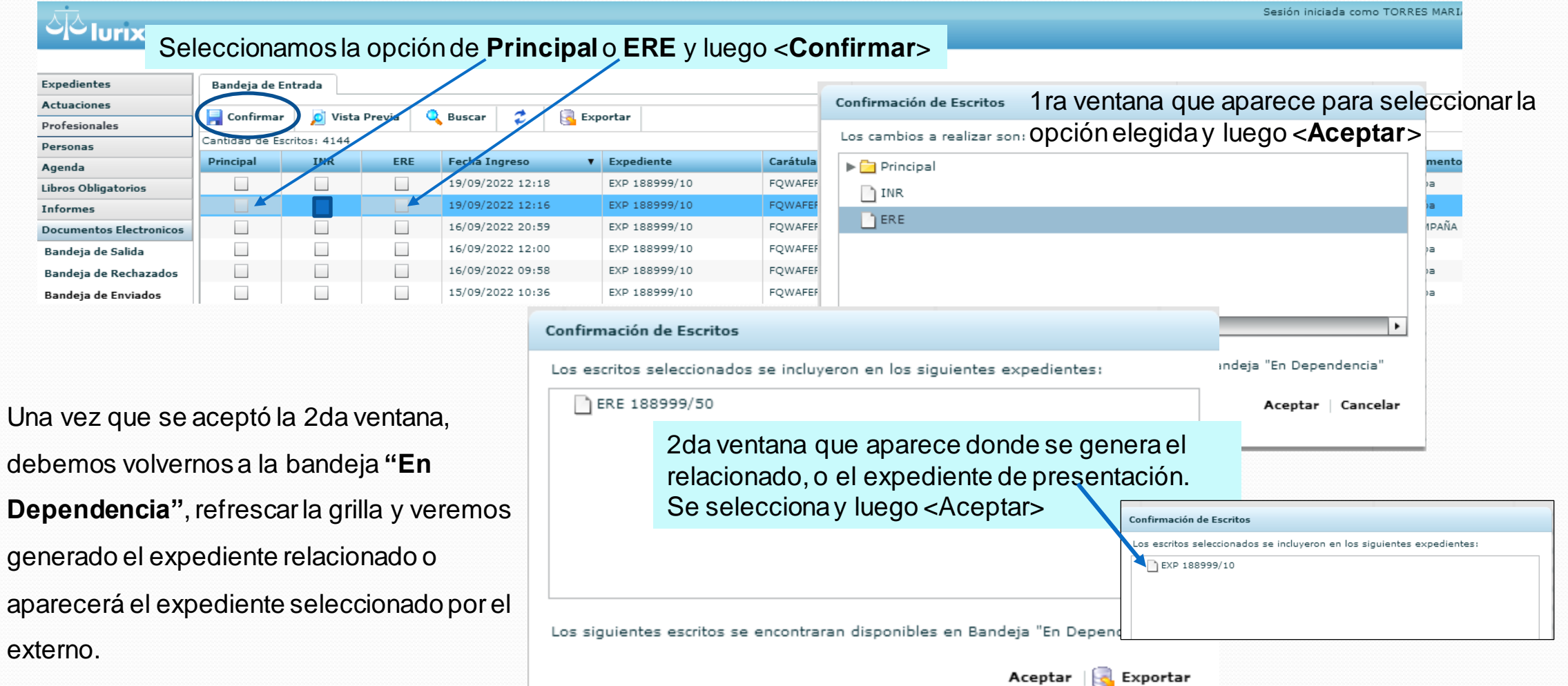

# **Módulo Documentos Electrónicos: Opción de INR**

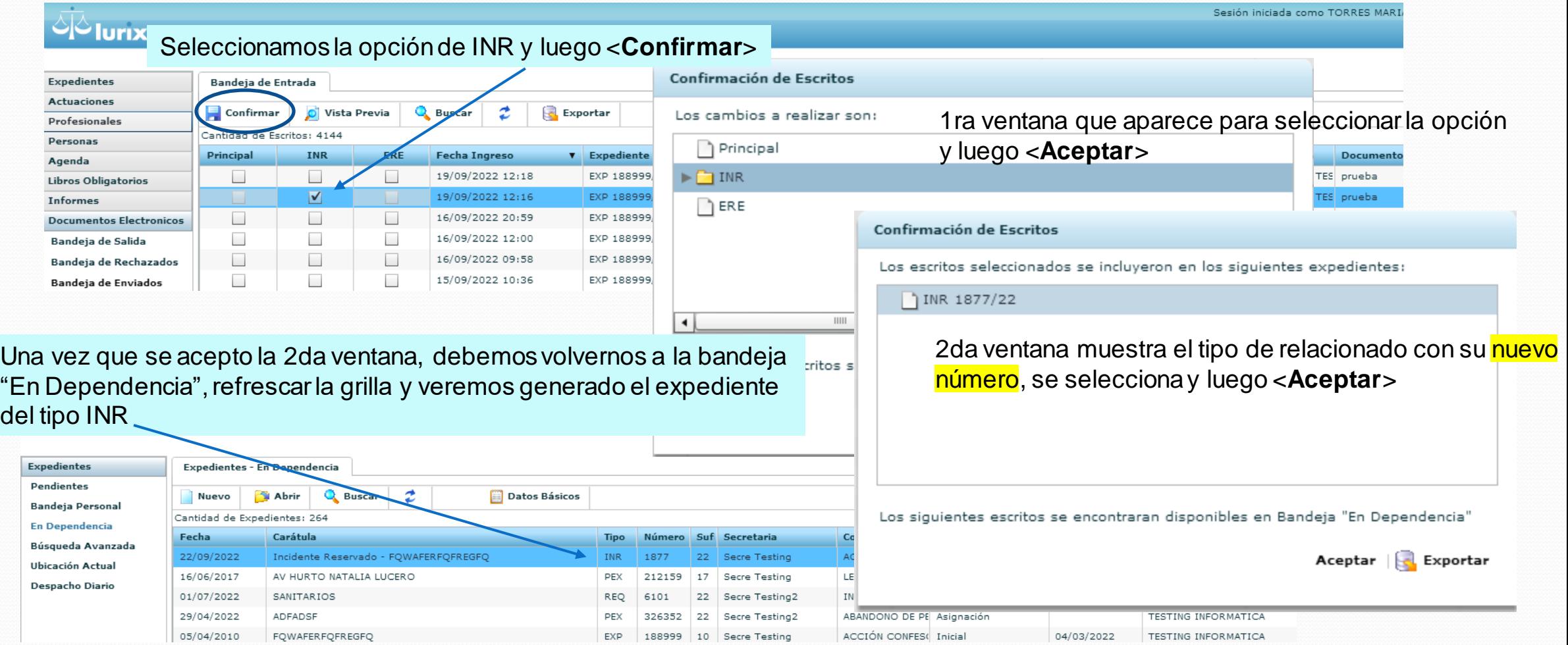

# **M. Doc. Elect. Bandeja de Entradas; Opción de INR**

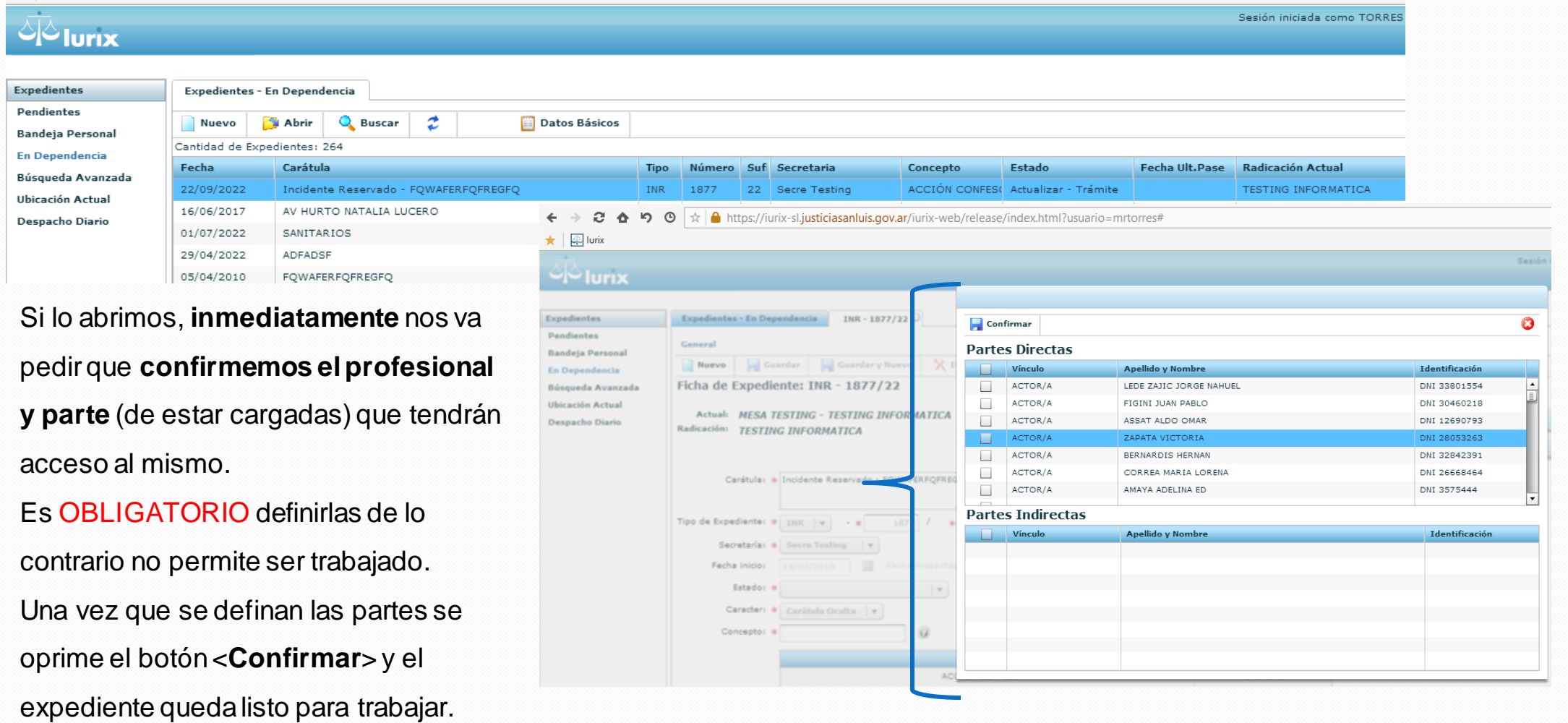